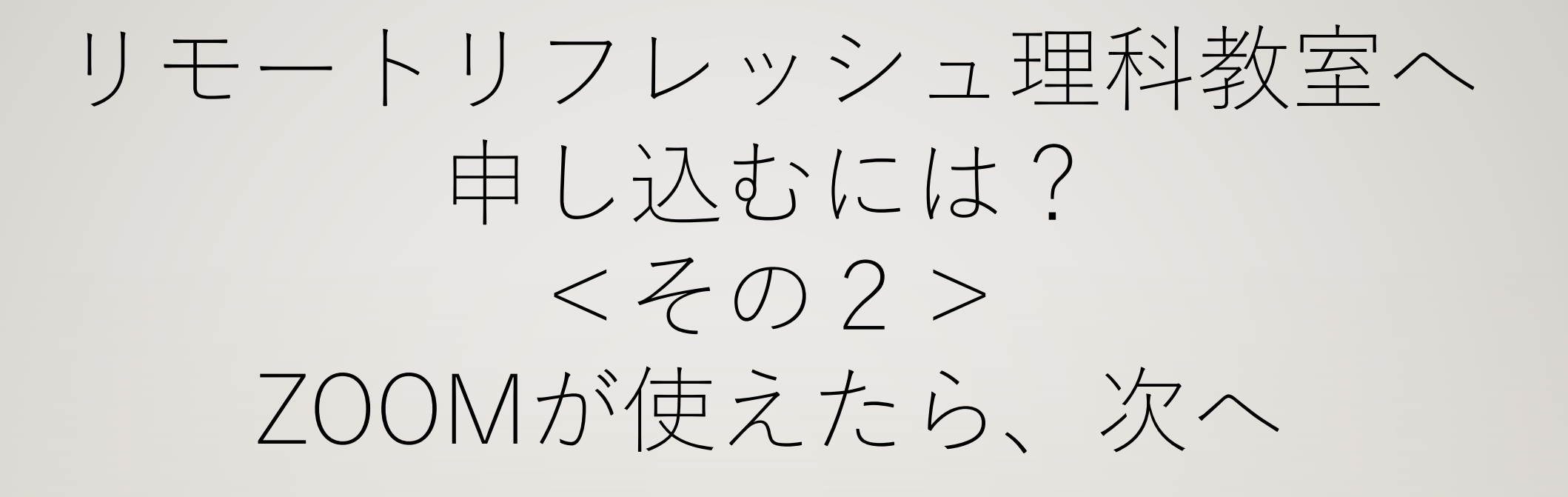

ZOOMが使えなかった場合は、申し訳ありませんが 参加できませんので、申込みはできません、以下は無視してください

公益社団法人 応用物理学会東海支部

# 参加までの手続き方法 申し込み

• インターネットにつながっているパソコンあるいは オンラインリフレッシュ理科教室のホームページにア

• 次のURL

https://refresh-rika-tokai.jimdofree.com/

をクリックしてください。

参加までの手続き方法 ②申し込み

右のような「ホーム」画⾯が開きます。 図は以前のリモートリフレッシュ理科教室の 例です。

このページの、

「リモートリフレッシュ理科教室はこちら」 をクリックしてください。

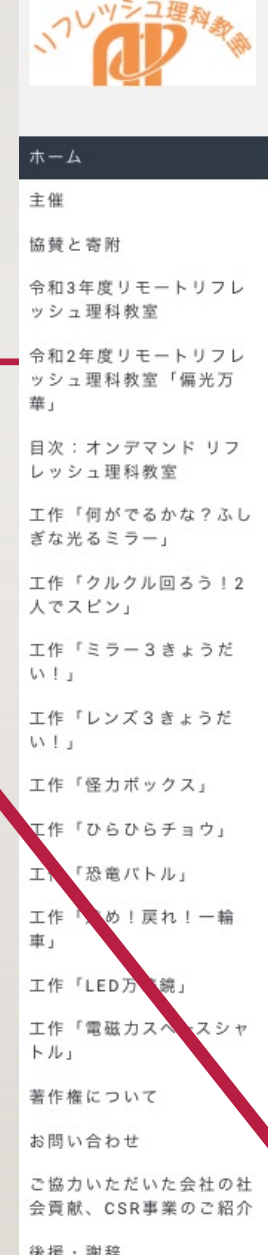

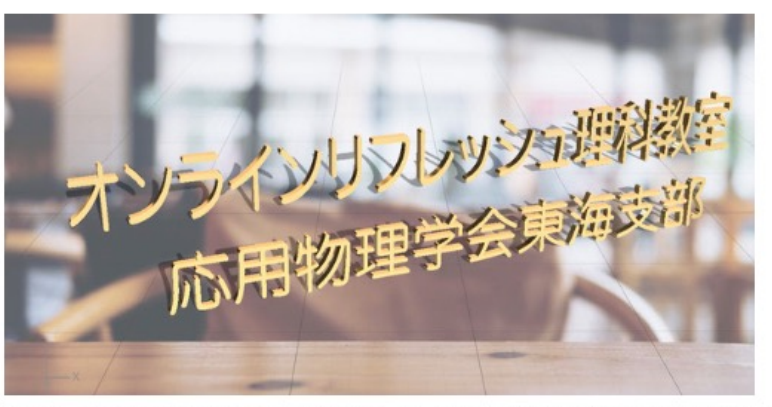

令和2年度は、新型コロナウイルス感染拡大のため、科学館などで実施してきた対面式リフレ ッシュ理科教室が中止となりました。その代わり、応用物理学会東海支部では、「オンライン リフレッシュ理科教室」(おうちでリフレッシュ理科教室)として、2種類の理科教室を開設 しました。一つは、ビデオ会議システムを使って、同時進行で進める理科工作教室【1】リモ ートリフレッシュ理科教室です。もう一つは、紹介されている色々な工作テーマからやってみ たい工作テーマを選んで、自分で工作をする【2】オンデマンドリフレッシュ理科教室です。 詳しくは、以下をご覧ください。

令和2年のリモートリフレッシュ理科教室は全て終了しました。 令和3年は各地区で対面式のリフレッシュ理科教室東海支部と全 体としてリモート理科教室を並行して開催の予定です。また、ご 案内しますのでご期待ください。

### 【1】ようこそ リモート リフレッシュ理科教室 東海支部へ

2020年は、いつも科学館などで行っていたリフレッシュ理科教室が中止になったので、イ ンターネットを利用して、その場で先生に聞いたりして、自宅で、先生と一緒に工作する「リ モートリフレッシュ理科教室」を新設しました。

ただし、参加するには、パソコンやビデオ会議ソフトなどを利用できることが必要です。事前 にこれらの利用が可能であることを確認できた方からお申込みください。工作材料は無料でお 送りしますが、一部については参加者の方でご用意いただきます。令和2年8月末までに全部 で12回実施しました。工作は保護者の付き添いのもとで行っていただきます。

リモートリフレッシュ理科教室の詳細は下の「リモートリフレッシュ理科教室はこちら」から ご覧ください。

後援·謝辞

リモートリフレッシュ理科教室はこちら

# 参加までの手続き方法 リモート⼯作教室の紹介

該当する年度リモート理科教室のページが開きます。 この工作教室の工作テーマ、定員や工作の完成品の様

⼦が紹介されています。

対象者、開催日などの案内もご覧ください。

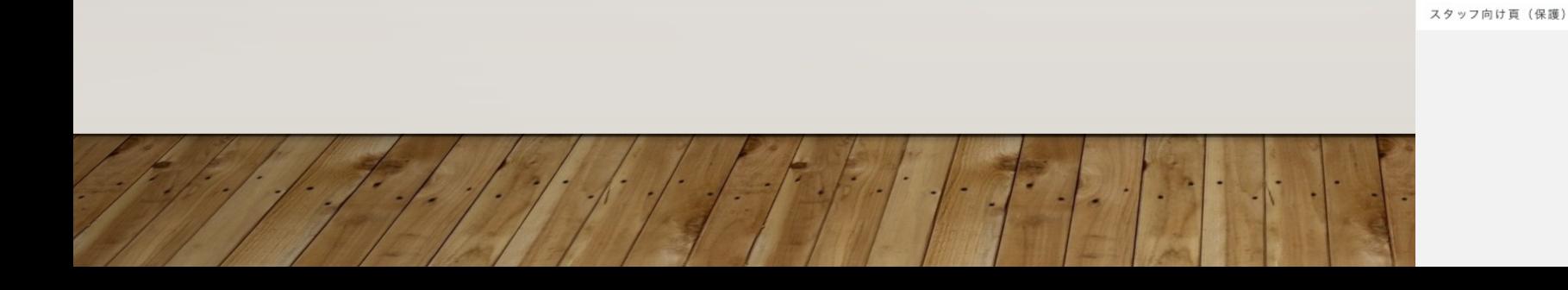

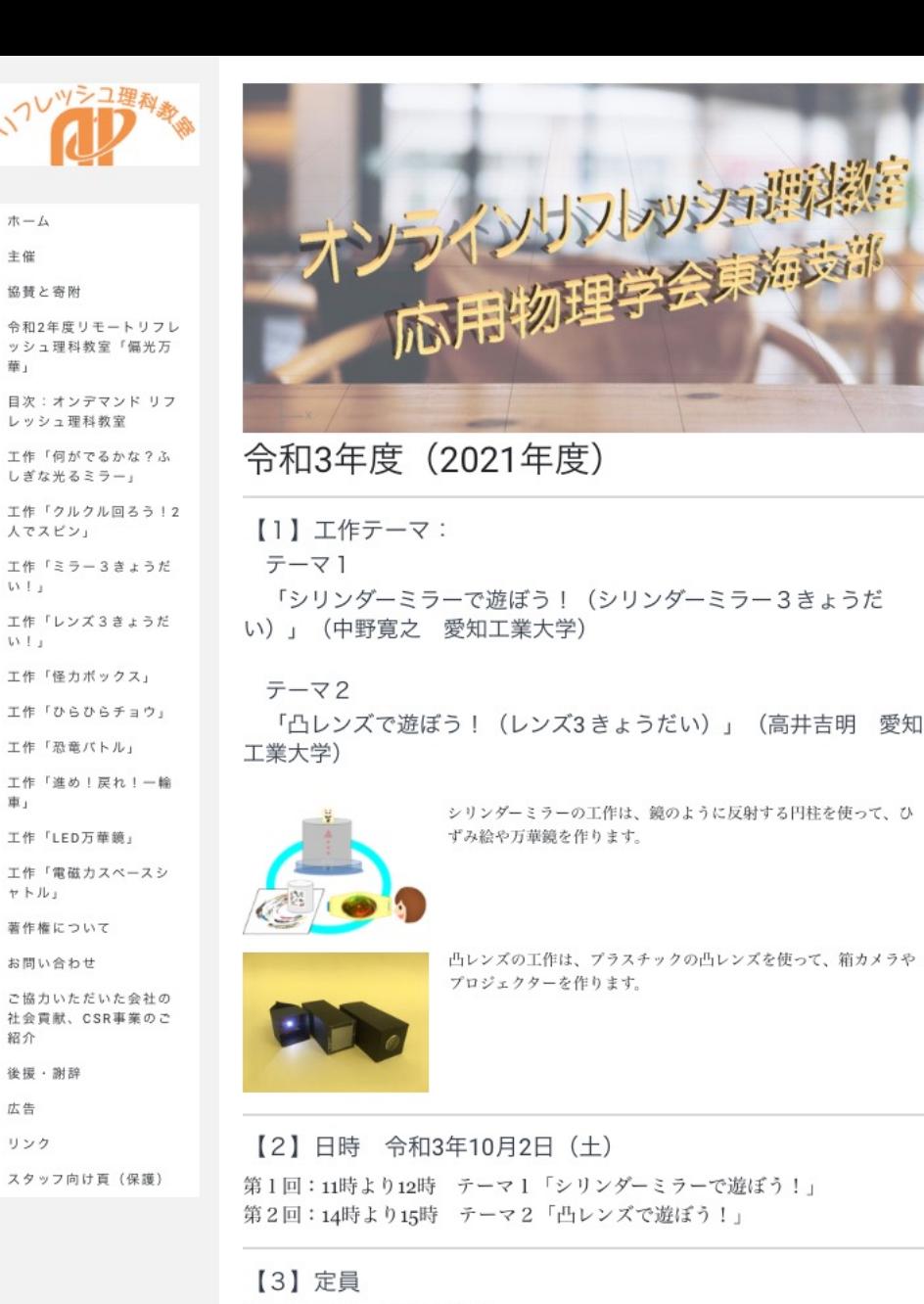

ホーム

主催 協賛と寄附

華」

人でスピン」

 $UVL$ 

 $UVL$ 

車」

ヤトル」

紹介 後援·謝辞 広告

リンク

お問い合わせ

各回とも親子20組 (先着順)

### 【4】対象者

国内在住の小学校4年生以上の児童1名と保護者、中学生も参加できます。兄弟姉妹での申込み もできますが、その場合は、同じ保護者名で、それぞれ別々に申込んでください。

# ①参加までの手続き方法 申し込みの手順

- ●インターネットの画面を下にスクロール すると注意事項が書かれています。
- ●「リモートリフレッシュ理科教室へ応募 するには?<その1>」という申込みの 条件の説明が、今、ご覧いただいている このファイルです。
- ●右上をクリックして拡大してご覧くださ い。

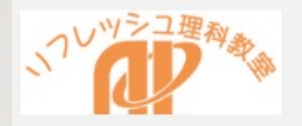

令和2年度リモートリフレ

ッシュ理科教室「偏光万

目次:オンデマンドリフ

工作「何がでるかな?ふ

工作「クルクル回ろう!2

工作「ミラー3きょうだ

工作「レンズ3きょうだ

工作「怪力ボックス」

工作「恐竜バトル」

工作「LED万華鏡」

著作権について お問い合わせ

工作「ひらひらチョウ」

工作「進め!戻れ!一輪

工作「電磁力スペースシ

ご協力いただいた会社の 社会貢献、CSR事業のご

レッシュ理科教室

しぎな光るミラー」

人でスピン」

 $U_{11}$ 

 $UV + I$ 

車」

ヤトル」

紹介 後援·謝辞

広告

リンク

ホーム

主催

協賛と寄附

## 【5】申込み方法と申込み締切

◎締切日: 令和3年9月17日(金) 先着順

参加費は無料です。ただし、一部の材料を自分で入手して頂く場合もあります。 申込みはこのホームページから、下記の手順で行ってください。

### ①申込みの手順

申込みの手順は次の通りです。

#### 1. テレビ会議システムZOOM接続の確認

お申込みの前にインターネット上でテレビ会議システム (ZOOM) に接続できることを確認し てください。「ZOOM接続お試しサイト」など、具体的な確認方法は下の「リモートリフレッシ ュ理科教室に参加するには?」という説明文書に示してあります。右上角のアイコンをクリック し、拡大してご覧ください。工作の際は、部品などを細かい部分を見る必要があるので、スマー トフォンではなく、パソコンかタブレットを推奨します。

#### 2. 申込み

ZOOM接続の確認ができた方は、下記の「2)お申込みはこちら」のステップにお進みくださ い。接続できなかった方は申し訳ありませんが申込みできません。

#### 3. 申込み後の手続き

#### 3.1 当落の決定

申込みが事務局に届き次第、先着順に当選者を決めさせて頂きます。定員を超えた場合は落 選となります。

#### 3.2 当落の連絡

当選、落選いずれの場合も事務局より電子メールが届きます。当選の皆様はその電子メール に従って手続きを進めてください。このため、学会からの電子メールが届くように、 ○○○○@gmail.comを受信できるようにしておいてください。申込み後2.3日しても電子メー ルが届かない場合は、迷惑メールホルダーなどもご確認いただいた上で、事務局までお問い合わ せください。

問合せ先: jsaptokairika@outlook.jp

#### お願い

当選の連絡メールを受信されましたら、その内容に従って出来るだけ速やかにご返事をくだ さい。そのメールに従って、参加手続きが完了したら、「作り方」、「テキスト」をダウンロー ドして印刷し、当日に備えてください。

### ②申込み方法はこちらをご覧ください

【ZOOMの接続事前確認】

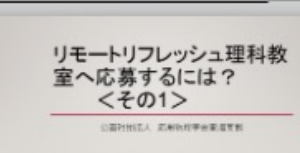

スタッフ向け百 (保護)

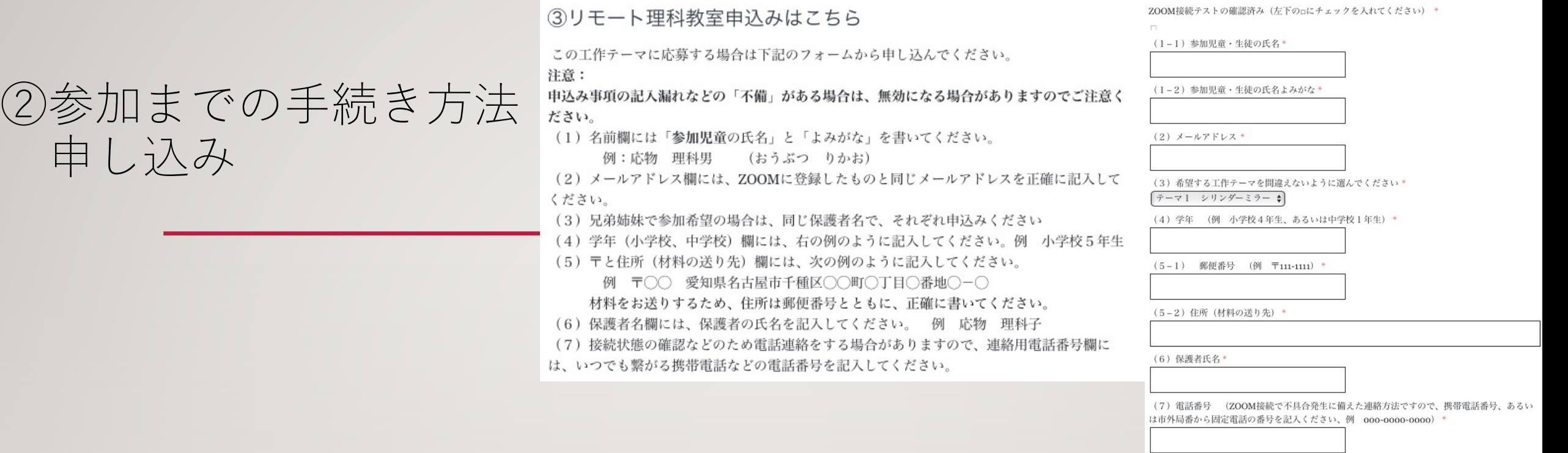

●画面をスクロールして右のページが開いたら、例やコメントを見て、 (1)から(8)までの必要事項を記⼊して送信してください。

申

●住所は材料をお送りするのに必要ですので省略しないで書いてください。

●電話番号は接続トラブルなどの場合の連絡用ですので、必ず記入くださ い。

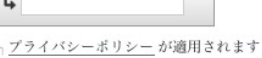

Ø

このリモート理科教室をどこでお知りになりましたか\* 応用物理学会東海支部のホームページ オンラインリフレッシュ理科教室のTwitter **名古屋市科学館のホームページ** 、山梨県立科学館のホームページ みえこどもの城のホームページ 浜松Rain房のWebサイト

- 三重県生涯学習センターのイベント紹介から 静岡県の「まなぼっと」サイトから

- 山梨県の「やまなしまなびネット」から

その他の場合は具体的にお書きください

、知人から聞いた っその他

受知県生涯学習推進センターのFacebook (学びねっとあいち) から

送信

 $BA$ 

コードを入力してください。

# 参加までの手続き方法 ③<事務局からの連絡メール>

- ●申込者には事務局より当 選・落選の連絡メールをお 送りします。当選連絡メー ルが届かなかった方はこれ より先に参加手続きを進め ることは出来ません。
- 当選連絡メール本文中の 「安全・個⼈情報の扱い等 に関する確認書」に保護者 氏名を記載して返信くださ い。

# ④事務局からの当落連絡メール

申込み頂いた方には、定目に達した後、事務局より当選または落選をお知らせする連絡メールを お送りします。当選連絡メールが届かなかった方はそれより先に参加手続きを進める事が出来ま せん。迷惑メールに振り分けられていないか確認してください。

## ⑤連絡先など

- •リモートリフレッシュ理科教室や、工作の内容・準備などに関するお問い合わせ
- 電子メールアドレス

jsaptokirika@outlook.jp

•その他、応用物理学会東海支部への問い合わせ先

ホームページから

https://tokai.jsap.or.jp/contact.htm

④⼯作教室の準備 作り方の印刷

- 該当するの工作の作り方を事前に ダウンロード・印刷して手元に準 備ください。
- ⾃分で⽤意する材料と学会からお 送りする材料があります。それぞ れの工作の作り方の説明の中に書 かれていますので確認ください。

• 道具

必要な道具は、⾃分で準備してく ださい。

【6】工作準備、材料、作り方など 【6-1】シリンダーミラーで遊ぼう!(シリンダーミラー3き ょうだい)

用意する材料、道具、作り方などは、次のファイルをダウンロードしてごらんください

A

シリンダーミラーで遊ぼう! (シリンダーミラー3きょうだい) シリンダーミラー (円筒型ミラー) で立体視、ひずみ絵、LED万華鏡を作る工作のテキ ストです。必要な道具や材料が記載されています。 リモート理科教室シリンダーミラー 20210129.pdf

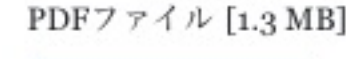

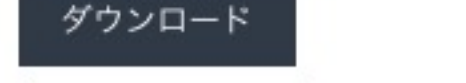

【6-2】凸レンズで遊ぼう!(レンズ3きょうだい)

用意する材料、道具、作り方などは、次のファイルをダウンロードしてごらんください

凸レンズで遊ぼう!(レンズ3きょうだい)

凸レンズで箱カメラ、プロジェクター、立体視を作る工作のテキストです。必要な道具 や材料が記載されています。

R1レンズ3きょうだい!子供用2.pdf

PDFファイル [3.0 MB]

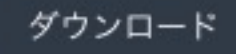

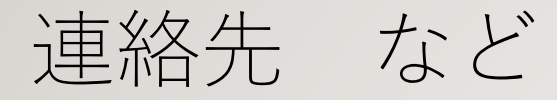

• リモートリフレッシュ理科教室や、⼯作の内容・準備などに関するお問い合わせ 電⼦メールアドレス

jsaptokairika@outlook.jp

• その他、応用物理学会東海支部への問い合わせ先

ホームページから

https://tokai.jsap.or.jp/contact.htm